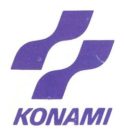

遊び方 **KDS-CJ** 

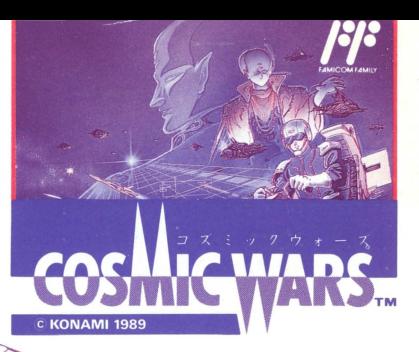

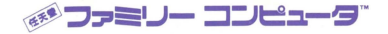

このたびはコナミの「コズミックウォーズ」をお買い 。<br>上げいただきまして、誠にありがとうございます。<br>プレイされる<sup></sup>前にこの説明書をお読みいただきます と、より一層楽しく遊べます。 ただしい使用法でご愛用ください。

## 目 次

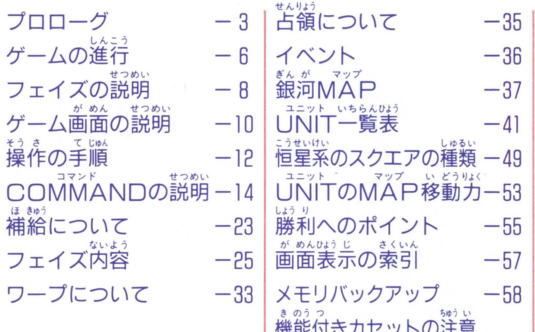

<sub>じんるい</sub> na し that na し<br>人類の歴史は、戦いの歴史である。 いくたっていた。<br>継多の国々が栄光とともに生まれ、そして散っていった。 しかし、戦いがもたらす破壊と構築の循環は あらいと、 ぜんどうりょく<br>新たなる躍進の原動力となった。 そしてついに人類は、宇宙を制すべく思索を始めた。 その新たな歴史の創造が、 ぁ<u>。 。。</u><br>新たな戦いの始まりだとは気づかずに……。

 $\begin{picture}(120,140)(-20,140)(-20,140)(-20,140)(-20,140)(-20,140)(-20,140)(-20,140)(-20,140)(-20,140)(-20,140)(-20,140)(-20,140)(-20,140)(-20,140)(-20,140)(-20,140)(-20,140)(-20,140)(-20,140)(-20,140)(-20,140)(-20,140)(-20,140)(-20,140)(-20,140)(-20,140$ 、<br>宇宙歴はここに始まる。

。<br>最初の恒星国家成立から約100年後(宇宙歴106年)トラ ィアングル星系国家が薪たに誕生。その後数々の宇宙開 <sub>おの</sub><br>**発の発展と共に、人類は次々に新星系国家を成立してい** った。

うちゅうれき ねん んじょう 宇宙歴 230年、ダイヤモンド星系国家誕生。 L<br>3<br>4 n<br>Hund where the property company and the property 418年、ウサギザ星系国家誕生。 -<br>532年、オリオン星系国家誕生。 ねん ぜい付いこっかたんじよう 604年、アンドロメ夕星系国家誕生。

ー・う ねんじんるい ぜい吋い fJ~·Li そして、宇宙歴回日年、人数はケンタウルス星系の開発 に謡芋した。しかし、局量莱届量シセインの議3送量を "うさ'・う いっこう れん勺〈 とつぜんとだ 調査中の一行からの連絡が突然途絶えた。

、<br>緊急追跡調査の結果、巨大隕石の衝突による事故と断定。 よ〈ねん ほんか〈て8 Ifんいんもぷうさ 白 釘 むじんたんさぜん どう 翌年、本格的な原因調査のため、多くの無人探査船が同 惑星に向かった。

<sup>う spins</sup> 645年、鳥にした。また、まま、また、このまい。しかま、<br>宇宙歴 645 年、帰還した無人探査船はわずかに一機。し かし、そこにもたらされた情報に人々は戦慄した。 <sup>福聖</sup> シセインの第3惑星の事故は、隕着の衝突などではなか った。何者かによる故意の攻撃で、調査隊は全滅したの である。 じんるい み ら せいめいたい ot u 8て舎 で あ 人類は、未知の生命体と、最も悲劇的な出会いをしてし

まったのだ。

。<br>宇宙歴 649 年、各星系は未知の生命体からの攻撃を受け た。これに対し、登邑聖国家は強力な団結のもと応戦。

ここに、いまだかつて人類が体験しえなかった牡大な宇 色ゅうたいぜん かいし 宙大戦"コズミックウォーズ"が開始された。

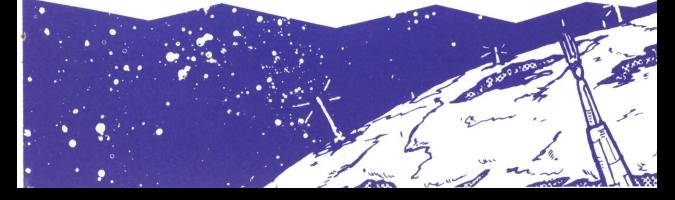

## COSMICWARSの自的

## ホハ て、しゅせい、せんりょう<br>相手ノ首星ヲ占領セヨ!

UNTTを生産し、 自答官を は、 かんたい へんせい あいて<br>集、艦隊を編成し、相手の 恒星系へ攻め込みます。 送納、納物の感星や、敵の感 まい、まんなお しゅうにゅう<br>星を占領し、収入を増やして いってください。より高性能 ない、コントームが、これます。

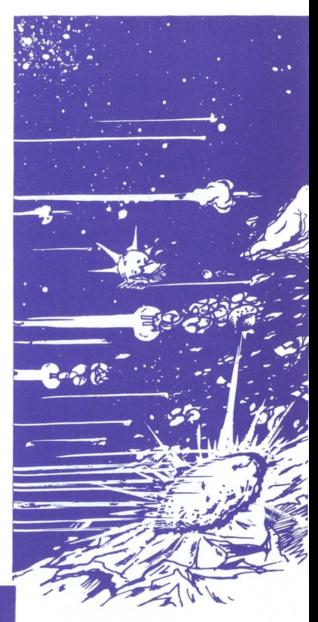

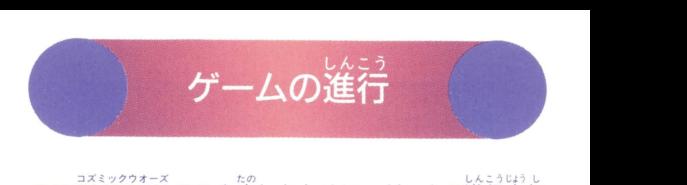

## nstangential<br>D.S.MICWARSを楽しむために、ゲームの進行上知 っておいた方がいいことを説明しておきましょう。

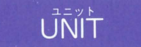

UNITとは、敵の首星に攻めて行く"駒"の事です。 ・・圃置置・・ UNIT は、生産され、編成されて艦隊になり、やっと活躍でき ます。<br>コジバの種類は各軍16ずつあり、それぞれ特徴がありま

す。バスターホウ サイバーガンは1機で1UNIT。あ とは10機で1UNITです。

## $\stackrel{\scriptscriptstyle\text{m}{\scriptscriptstyle K}{\scriptscriptstyle K}{\scriptscriptstyle W}{\scriptscriptstyle W}}{\scriptscriptstyle \text{R}}$ 隱(FI FFT)

艦隊は司令官が搭乗しているフラグシップ バクテリ 。<br>アンを旗艦として、16個までのUNITで編成されます。 \*\*ない ま、<br>艦隊は、全部で16艦隊作ることができます。ただし、 1 艦隊に必ずフラグシップ バクテリアンが IllNITだけ 。。。<br>必要です。

## $\overline{\overline{\overline{\overline{\overline{B}}}}\overline{\overline{\overline{\overline{B}}}}$  (COMMANDOR)

司令官は、 。<br>官にはレベルがあり、そのレベルによって、 要です。司令 その艦隊の力が変ったりします。 ミッセルエイズで、敵しいけての戦闘及び、惑星との戦闘 を重ねていくと、経験値が上がりレベルが上がります。

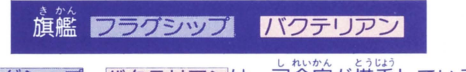

フラグシップ バクテリアンは、司令官が搭乗している **旋艦のLINITです。** 

フラグシップ バクテリアンがやられてしまうと、その をねらって下さい。

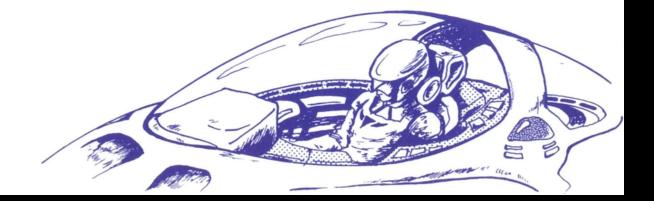

## フェイズの説明

。。。<br>客軍は、ブルーとレッドに分かれています。ブルー 。。<br>攻、レッドが後攻です。自労の順番がきて、生産、 へんぜ い ど げき 編成、移動、攻撃、などの行動をとることをフェイズと いいます。

ブルー、レッド共に一回りすることを、ターンといいます。

#### ●それぞれのフェイズについて●

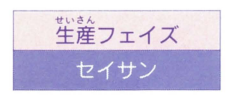

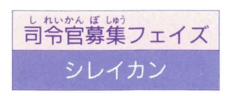

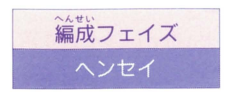

生産フェイズ I ??~産を行います。生産 <del>ニエ座フェイス コット</del><br>キートセイサン したUNITは、すぐには使えま<br>キーセイサン したUNIT おような せん。次のターン以降で使えます。

> 会官の莫隼を行います。 ー<br>-<br>-<br>-を使うには、まず艦隊を組まな - トー ールー きょうかん しゅうしょう しゅうしゅう しゅうしゅう しゅうしゅう しゅうしゅう しゅうしゅう しゅうしゅう しゅうしゅう しゅうしゅう しゅうしゅう しゅうしゅう しゅうしゅうしゅう 1 ~ *t* )<br>~ c c ければなりません。その艦隊を 。<br>率いていくのが司令官です。

然ない へんせい おないます。生産し 産 を す 位隊ュ - ning Labi<br>たロNITと募集した司令官を前 )<br>。 -<br>線に送り出すためのものです。

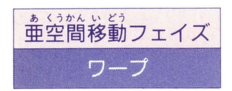

 $=5$ if a 攻撃フェイズ コウゲキ

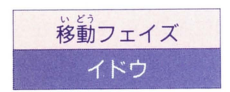

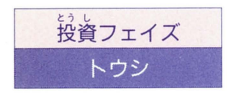

\*\*\*\*、 いまいけい こうまいけい<br>艦隊の恒星系から恒星系/ け恒〈恥系 ことを行く にほんだん しゅうかん しゅうしゅう しんかん しゅうしょう しんこう しんきょう しんじょう しんじょう しんじょう しんじょう しんじょう しんじょう レート こうしょう l があり、そこを移動するという ことです。

いる恒星系内で行われます。 コミット たん<br>UNIT単位での恒星系内の移動 。<br>及び敵艦隊との戦闘、惑星の占<br>"嶺などを行います。敵の艦隊の

| 、。。。<br>| 移動フェイズ | い||T単位での恒星系内の移動<br>| 移動フェイズ | カォ ನು セベキヒュ : ・・ クミ゙ .... 園 田 及び惑星の占領などを行います。 でき、 なんい こうせいせい こうせいせい  $\overbrace{1}^{s\text{ct}}$ われます。

> 皆能の感星にお金を投資するこ とによって、レベルが上がり収 スと耐久力も上がります。

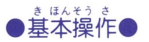

 $-7 -$ <del>●</del>コントロールボタン――セレクト(カーソルを動かす) **Aボタン––決定 日ボタン––キャンセル** 

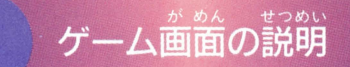

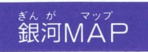

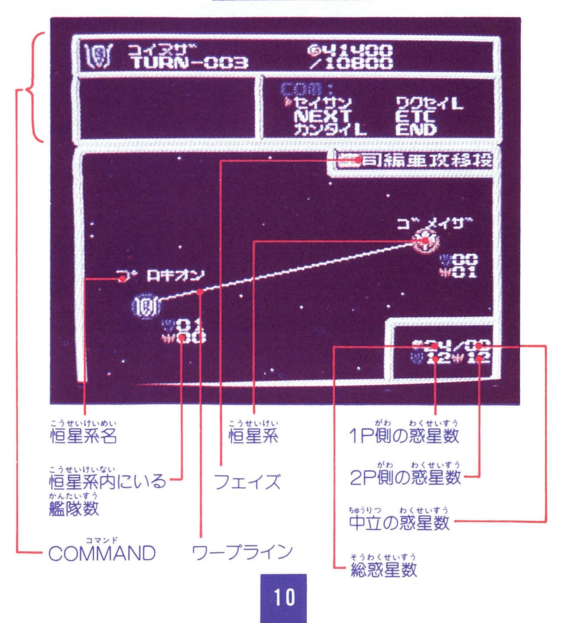

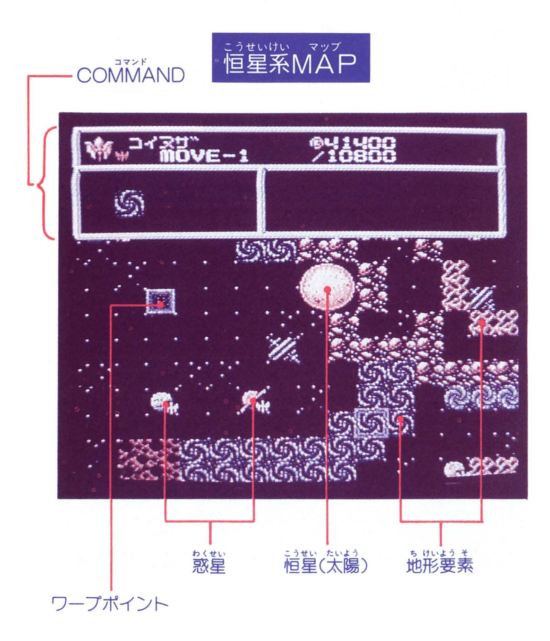

## $\begin{picture}(130,10) \put(0,0){\line(1,0){10}} \put(15,0){\line(1,0){10}} \put(15,0){\line(1,0){10}} \put(15,0){\line(1,0){10}} \put(15,0){\line(1,0){10}} \put(15,0){\line(1,0){10}} \put(15,0){\line(1,0){10}} \put(15,0){\line(1,0){10}} \put(15,0){\line(1,0){10}} \put(15,0){\line(1,0){10}} \put(15,0){\line(1,0){10}} \put(15,0){\line($

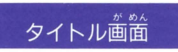

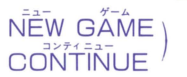

sFLFCTボタンでセレクトして、 **STARTボタンでゲーム開始です。** 

●NEW GAMEを選ぶと、セレクト画面に入ります。  ${\sf CO}^{\!\vec{\otimes} 1\!+\!\vec{\ddot{\otimes}}\!\vec{\ddot{\otimes}}}$ じしてを選ぶと、S $\bar{\sf A}\bar{\sf V}$ Eされた $\widehat{\mathbb{H}}$ から始ま ります。

セレクト画面 違びます。 ゲームの設定を l Pside PLĂŸER/ČPU のうち好きな組合せ サイド ブレイヤー シーピーユー | えら で選びます。  $\bullet$ CPUを選んだら、EASY(かんたん)もしくは 。<br>CULT(むずかしい)を決定して下さい。 **ANIMATION ON/OFF** ANĪMĀTĪON ON/OFF ) アニメーション<sup>製品</sup>を<br>SOLIĀD — ON/OFF <sup>) 特</sup>ラかやめるかです。  $\overrightarrow{AN}/\overrightarrow{AF}$  / 行うかやめるかです。 音楽をかけるか、消す かです。

 $\blacksquare$ ヒョウジ $\overset{\circ}{\mathsf{W}}$ AIT セリフの<sup>選</sup>示速度の調節です。 ⑧ボタンの<mark>⑨ボタンで選びます。</mark><br>∩ (<sup>"</sup>珠い) ←──→ 9 (<sup>"</sup>雄い) ~ l;'t 0 (速い)←一一ー→8(遅い) ■シナリオ → シナリオセレクト画面に<sup>松</sup>のます。 ●+コントロールボタン上下で、シナリオを選んでく ぜん' ださい。シナリオは、全部で8つあります。 ■ALL RIGHT? ゲームにいります。

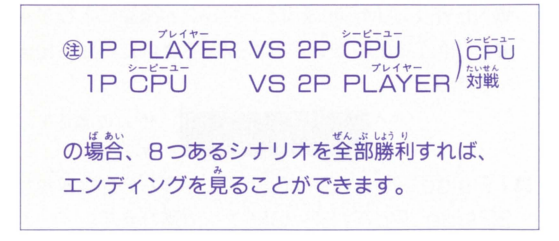

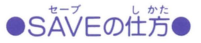

このカセット内部には、ゲームの途中経過などをメモリ ー(記憶)しておくバックアップ機能があります。<br>ゲーム中のCOMMANDの"SAVE"を選んでください。 ゲームがそのままの状態で記憶されます。

## COMMANDの説明

<sub>ゲーム中表示されるCOMMANDの説明です。</sub> 。<br>金河、インディングのインターのマインの<br>金河、インターの 違います。

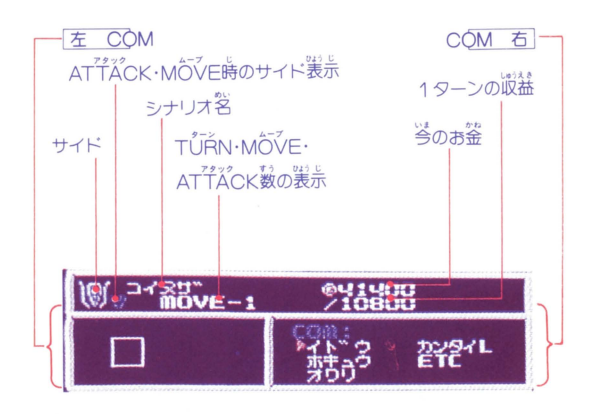

## | 譲先M-,AP自のco AND

。<br>各フェイズ

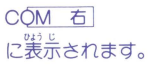

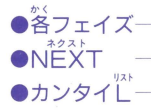

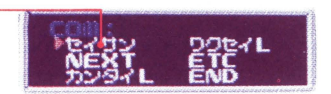

●答フェイズ――[フェイズの説明](P.8)<sup>参照</sup><br>●NFXT ―― 淡のフェイズへ変わります。 NE×T ;欠のフ工イズヘ変わります。 、<br>**「艦隊リスト]自軍の艦隊の一覧表** ボタンでセレクト <sup>Bボタン→</sub>数菏MĂPにもどる。</sup> **Aボタンっ** 【艦隊内容表】選んだ艦隊の内容を詳 しくみることができます。 **④ボタン→数<sup>約</sup>MĂPにもどる。** ⑮ボタン→議議リストにもどる。

・ヮクセイし一-CK:QM に[恒星系リスト]が表示さ れます。 ボタンでセレクト **NAP上のカーソルも動きます。** ⑮ボタン→もどる **Aボタンっ** |<u>を C</u>OM に[惑星リスト]が表示され ます。 ■ボタン上下でセレクト ⑮ボタン→もどる **Aボタンっ** MAPが選んだ惑星を中心とした【<sup>福</sup> まいか、<br><br>星系MAP】に変わります。 ■ボタンで、<sup>設備の昔</sup>りを見ることが できます。 **Aボタン→ ナシ Bボタン→もどる** 

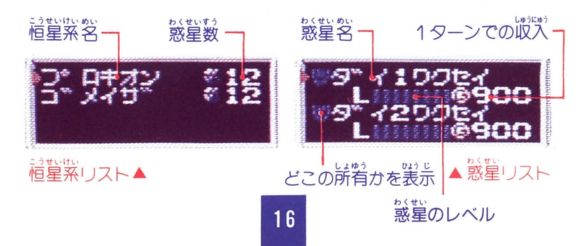

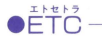

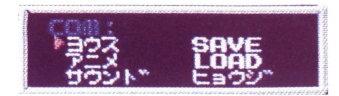

【状況】に変わります。 0 ヨウス . . . . . 」<br>コロと2PのLINITの比較や、収益を 見ることができます。 **個ボタン→もどる** Aボタンっ ドック 【艦隊状況】 つ口CKIに変わります。 んせい したUNITでまだ編成されていない あれば、編成しなかった残りのUNIT こんかいせいさん<br>**と今回生産した** (次回に編成できる) ーーー。<br>NITが表示されます。 **日ボタン→もどる** Aボタン-コマンダー *<u>ICOMMAND</u>* ります。現在待機している、 のリストを見ることができます。

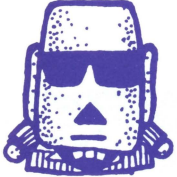

Bボタン→もどる Aボタン<sub>マ</sub> 「<br>【状況】にもどる。 **Oアニメ** . . . . . . . (P.12)の 0サウント ………<br>セレクト画面と同じ内容です。 **0ヒョウジ** ·<sub>現在の状況を残します。</sub> **OSAVF** さんしょう (P.13の「SAVEの仕芳]を参照)  $\Box = \mathbb{R}$ ……SAVEした所から始まります。  $O<sub>1</sub>  $\cap$   $\triangle$   $\cap$$ エンド 次のターンに変わります。 **FND** 

## 

(攻撃フェイズ、移動フェイズ時)

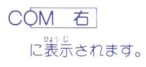

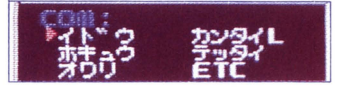

カーソルはMAP上にあり、Aボタンを入力すると、 この<br>このMが表示され、カーソルもこのM内に移動します。 日ボタンで戻ります。

CQ<u>M 右</u> には、MAY のカーソルの答案が表示されます。<br><sub>じぶん ユニット</sup> コード</sub> ・イドウ一一一一 自分のUNIT固(END)マークなし のもの)が移動できます。MĂP上の カーソルを、移動(攻撃・補給)させ 小UNITの上に、移動;<br><sub>'を</sub>描すと一〇〇Mが す。"イドウ"に入力すると、COM の<sup>ま」と</sup>のかわりに選んだUNITの内 。<br>容がCOM 右 に表示されます。 カーソルは、MAP上をそのUNIT の移動力分だけ動けるようになります。 いどう . 移動させたいところが決まったら、 そこにカーソルを合わせてAボタン を押してください。UNITがその場所 まで移動します。 ケッテイ/コウゲキ/ホキュウ な

どが表示されるので、 ■ボタンでセレ クトして、 公ボタンで決定、 日ボタ ンで取消しです。

<sub>コウゲキ→</sub>粘<sub>手をセレクトします。→武器をセレクトします</sub> ホキュウ→④ボタンで決定、日ボタンでキャンセル。 まわりの首簞のJÑi下全部にホキュウします。

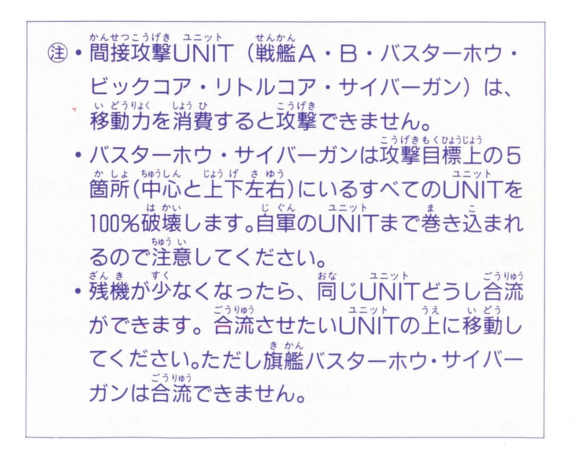

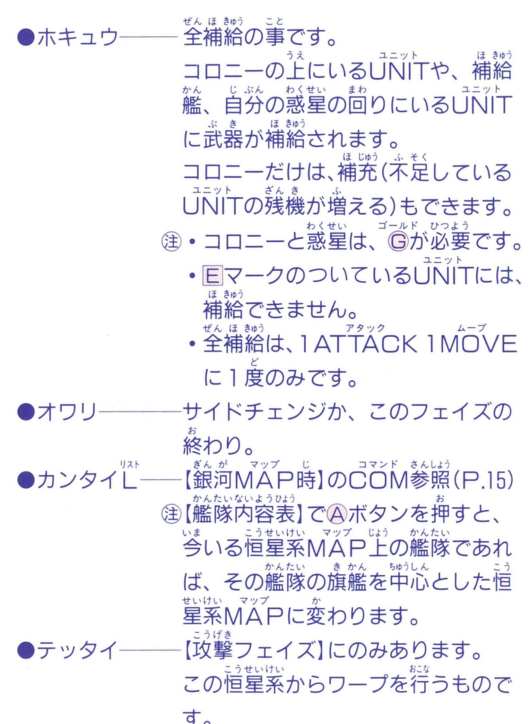

ı

<sup>1</sup>4sE コンピュータ アンプラント アンプランド しゅうしゅう しゅうしゅう しゅうしゅう しゅうしゅう しゅうしゅう しゅうしゅうしゅう しゅうしゅうしゅうしゅうしゅうしゅうしゅうしゅうしゅうしゅうしゅうしゃ のプ。、一イに円 フェイズでワープはできませ ん。羌に艦隊を進めたいとき、また H逃ブ" 進きに、 は、逃げたいときは艦隊の旗艦を、 艦"ポ ワープポイントに持っていき"テッ タイ"を<sup>持</sup>うと、そのワープポイン トに通じている恒星系に、移動( プ)できます。Eマークは関係あ せん。なお、その艦隊の全部のUNIT がワープしてしまうので、十分 してください。

<sub>2</sub> と、<br>隊が<br><sup>7 ト I</sup> ンで決定。ワープ先の恒星系のMA の恒星糸にいる艦隊.<br>。<mark>◆</mark>ボタンでセレク<u>ト</u><br>\* → ↑ ,<br><u>イ</u>"に Pが表示され、決定するかを聞いて きます。 Aボタン→移動します。 日ボタン→キャンセル 移動フェイズではこのコマンドがあ りません。 ● ETC ── [数河MĂP]の"ETC"参照。(P.17)

## 備給について

ーンの<br>精縮は、移動ガエネルギーではなく、武器のみです。 ●補給は、壷空間移動"ワープ"フェイズで、首星のあ る恒星系にいるときドックインを行うと、1ターン ま<br>待ってから補給されます。 れいかん 塗ドックや、司爷管リストが、いっぱいの時は、ド ゴールド ックインできません。また、 G も必要です。 ・届量案 Afコ島 ま、品謡鮭と、自誌の走っている議 。<br>星とコロニーから補給できます。 <sub>は動かん</sub><br>補給艦と、惑星の回り(上下左右)と、コロニーの上 にいるUNITで、 Eマークがついていないものが、 - ここ。<br>こ<u>こ</u> トラン・エージング<br>- これは、「おもしてくれます コロニーだけは、ネ、しんし「i\irの残機も2機すつ 補充してくれます。

- わ〈ゼい " 8ゅう ゴールド U aょう ・惑星とコ口こ からの補給は が必要です
	- · <sup>ぜん は きゅう<br>• 全補給は、1 ATTACK 1 MOVEに一度</sup> TACK IMOVEに一度のみ です。

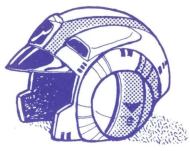

音量系MAP時のUNIT単位での補給は、補給艦か らの補給です。

マークのついていないUINITのとなりに、補給艦 <u>を持って来ると"ケッテイ"の他に"ホキュウ"という</u> COMが出てきます。"ホキュウ"を選ぶとそのUNIT に補給されます。(隣接する 出<sup>すすぎゅう</sup> 設念<br>に補給されます。(隣接する 上下左右 最大4つま

でのUNIT)<br>- 『<sub>精</sub>給艦同士での補給はできません。

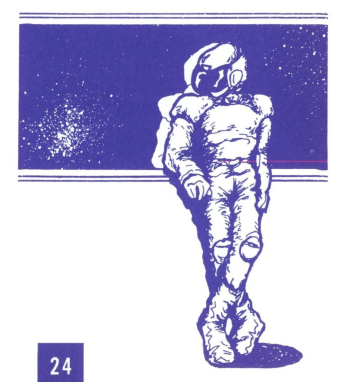

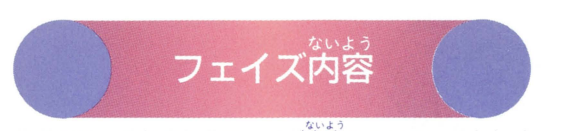

### ここでは、それぞれのフェイズ内容について、くわしく 説明しておきます。

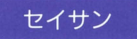

……<br>生産画面に変わります。

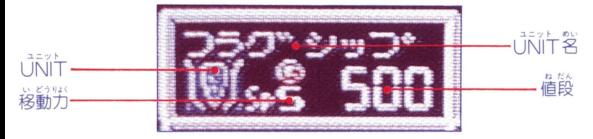

ボタンでセレク卜 ボタンでキャンセルです。 △ボタンで決定っ

にカーソルを<sup>各</sup>わせて、 ⑧ボタンを押すとMAP<br>画面に戻ります。

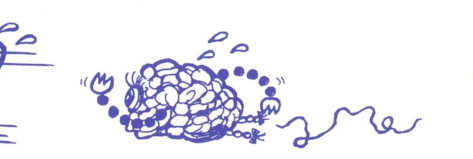

# ....

し<sub>れいかんぼいかがある</sub>。<br>司令官募集画面に変わります。<br><sub>けいやくきん</sub>

。<br>Aボタンで決定。 ╋ボタンで契約釜をセレクト、④ボタ<br>\* \*\*  $\tilde{\varepsilon}$ 齒の着に、ロ〜5名の司令官が応募してきます。その …。。。<br>中に必要としている司令官がいれば契約をしてください。<br>■ ツンプ タンでセレクトしてAボタンで決定。 国ボタン  $\mathsf{P}$ 画窗に崖ります。契約釜は、 "1人分ですから、 [2人契 :、ニー<br>約すれば、「<mark>6</mark>「は它人分減ります。ここで司苓管の を変える事ができます。 <mark>◆</mark>ボタンで好きな名前を入れてください。 ボタンで決定です。 (注) いちど マキリ ぼしゅう 。。。。。。。<br>集を行えば、このターンでの募集フェイ ズは終わりです。 れいか/ 司令官には能力として、 → 防御力 ◆運用力(地形効果活用力) の4つがあります。これらを総合して、SS~Gまでの レベルが決まります。(募集フェイズでは最高Aまで)

高い SS-S-AA-A-B-C-D-E-F-G 低い

司令官は8 まで待機できます。

## ..,.・へんぜい uょうじ

だい信んかんたい に第何艦隊を編成するかが表示されます。 だいいっかい め 第一回自のタ-壮. 編成はできません。 で戻る ╋ボタン 日ボタン セレクト で Aボタンで決定-【司令官任命画面】に変わります。 通言令官がいないと任命できません。  $\neq$ ,  $\geq$ ークストリーク しゅうしょう しゅうかん しゅうかん しゅうかん しゅうかん しゅうかん しゅうかん しゅうかん しゅうかん しゅうかん しゅうかん しゅうかん しゅうかん しゅうかん しゅうかん しゅうかん しゅうかん しゅうかん しゅうかん しゅうかん しゅうかん しゅうかん しゅっとう クト ■ボタンで戻る ■ボタ zΙ けってい U h へんせい がめん **IUNIT編成画面** かん いんせい 注旗艦がいないと編成できません。 **▲ボタンでセレクト Bボタンでキャンセル** けってい U h E ×1 1 j<sup>f</sup> しゅせい こうせいけい マップ こ変わります。 こうせいけい マップ ない ユニッ <sub>を示しい</sub><br>\*\*\*\*\*、で\*\*\*\* .んたいてんのい ぜんI)'(>( こにでも艦隊を展開することができます。戦略にあっ てんかい たところに展開してください。 かん付い ワープポイントは関係ありません。

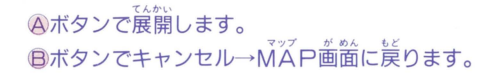

.<br>.<br>. 金しNiTの攻撃機とモビルスーツは搭載機です。空 **あがないと編成することができません。** 

,.

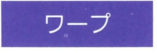

|左 COMに恒星リスト表示。 J二うぜい付い かんたい いどう "'うじ どこの恒星系の艦隊を移動させるのか表示されます。 M<sup>※アビジ</sup>のカーソルも動かせます。 がめん ボタンでセレクト ⑮ボタンでMAP画面 ボタンで決定→<br><mark>: ○○</mark>M に艦隊のリスト表示、どの艦隊か聞いてきます。 ボタンでセレクト ⑮ボタンで雇量リストに語ります。 ボタンで決定 COM 右 に、ワープ・ゴウリュウ・ドックイン と表 示されます。 ·<br>ボタンでセレクト ❸ボタンで艦隊リストに戻ります。 ポタンで決定

"ワープ"

ワープは 1回だけできます。

.

**12 62 11** .

E COM 恒星リスト装示。どこの恒星系にいくか聞いて ーーー<br>きます。 MAP上のカーソルも動きます。

ボタンでセレクト⑤ボタンで ワープ ドックイン ボタンで決定1 <sup>1</sup>コウ I)ユウ きさ こうぜいりいマップ

、<br>行き先の[恒星系MAP]に変わります。

ワープポイントを探します。

■ボタンでカーソルを動かします。 国ボタンで<sup>討覧</sup>リ スト

△ボタンで決定→

ワープアウトします。→MĂP歯窗に戻ります。

#### "ゴウリュウ"

ジ…。<br>合流は荷度でもできます。合流してもワープできます。 [左 COM 艦隊リスト表示。合流させる艦隊を聞いてき ます。

ボタンでセレクト ⑬ボタンで (ソーノ<br>ボタンで決定<sub>→</sub> アンティング ブウリュウ <u>「お物を飾</u>」に変わります。<br><br />
後に選んだ方へUNIT*!* 

移動します。

ボタンでセレクト BボタンでMAP画面 ボタンで決定

"ドックイン"

<sub>ະພ</sub><br>星のある恒星系MAPにのみあります。傷ついた UNITが次のターンで回復します。

・ドックがいっぱいの時や、司令官がいっぱいの時

はできません。

- 。。。。。。。。。。。。<br>「 』。<br> **⑤** がないと回復しません。
- 艦隊に空母と搭載機があるとき、空母がやられた ら、搭載機はワープした時消滅してしまいます。 (P.33ワープについて 参照)

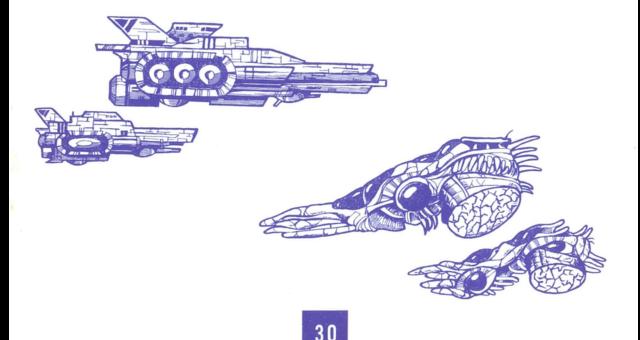

こうぜい --ヨ・"'うじ 4う"うかんたい OMに恒星リスト表示。 1P. 2P.而方の艦隊 がいる時のみです。<br>どこの恒星系で攻撃を行うか聞いてきます。MAAP上の カーソルも動きます。 ボタンでセレクト @ボタンでMĂP歯箇 Aボタンで決定っ 「左 COM に艦隊リスト <sup>3はじ</sup> ■ボタンでセレクト ●ボタンで恒星リスト ボタンで決定 うぜい"いマップ [恒星系MAP]に変わります。 選んだ艦隊の旗艦を中心に、その恒星系MAPに入り、<br>政撃を行います。 C OM 部分は、 直撃系MAP 時のC ON 。<br>攻撃を行います になります。3ATTACKを、1 P. 2 P交互 ーー・・・・。<br>します。ATTACKの途中で、どちらかの艦隊がすべて いなくなると、攻撃フェイズは終わりになります。<br> *l*PP = left = left = left = left = left = left = left = left = left = left = left = left = left = left = left = l 。。<br>「ACK終わると、MAP画面に戻ります。 2P共に3AT 。。<br>-度コウゲキフェイズで行動を行った恒星系では、次の コウゲキフェイズでないと攻撃できません。

## 攻撃フェイズと同じです。 ---ムプつづ

ただし敵艦隊がいないだけです。3MÔVE続けてプレ イします。

金先のコウゲキフェイズで敵を全滅させた恒星では、 たとえ敵がいなくてもイドウを行うことはできませ  $h_{10}$ 

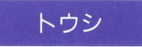

ー<br>こ<u>ご</u>MのワクセイLと同じです。

惑星リストの出ている時に、投資を行うか聞いてくるの で、<sup>特</sup>うのであれば、 <mark>④ボタンを押してください。投</mark>資を<br>行うと、 義<u>定のレベルが1 トがり、 収入と試め</u>がも、トが わ〈ぜい しゅうにゅうたいさ槍うIJJ.( 行うと、惑 のレベルが 1上がり、収入と耐久力も上が

ります。 **500<sup>1</sup>ですから、 <sup>ゴールド</sup>がないとできません。** いもどとうし しゅうり占う わ《ぜい 感星では、そのターンにふたたび投 資はできません。

## ワープについて

ょうせい付いマップ ニうぜいけいマップ むず 恒星系MAPと恒星系MAPは、ワ プラインで結ばれ

ています。

ミッサック<br>恒星系内のワープラインの端の事をワープポイントとい い、総殻はそのワープポイントを中心に展開するので、

その範囲の事をワープエリアといいます。

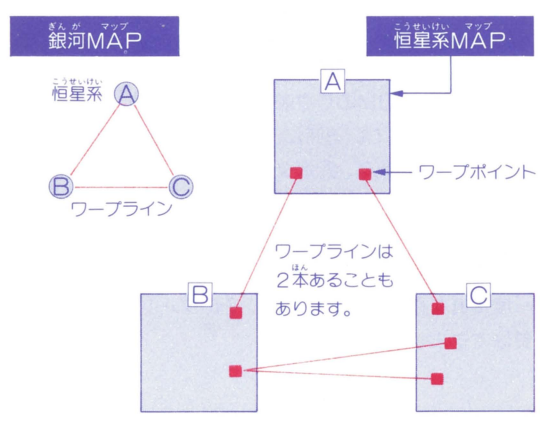

◎恒星系と同恒星系とを結ぶワープラインのワープポイ ントと、 国営業との重量系とを結ぶワープラインのワ ープポイントは違います。 ワープポイントに、旗艦がワープし、その他のUNITが その回りに展開します。

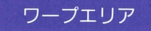

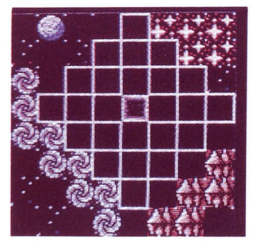

この範囲のどこかにワープアウトしてきます。

ワープエリアに、 UNITがいた場合、その<sup>3</sup>にワープア ウ卜する事かあります。

。<br>下にいたUĪÑĪTは消滅します。 <sup>21</sup>し、 ワープポイントに じ'ん ユヱット ct 1;, 自分サイドのUNITがいた場合は、ワ プアウトできま て§ユ二 <sup>y</sup> わ信 つヵ ーー<br>せん。敵のUNITであればできます。 罠として使ってく ださい。

## まん<br>占領について

……。<br>勝利のポイントです。最終的に勝利するためには、敵の せんりょう 首星を占領するわけです。 <sub>た。」</sub>。<br>占領はとても大切なことです。どのし でも惑星を占 領できるわけではありません。 占領でき  $\overline{0}\cdot\overline{P}\cdot\overline{S}(\overline{O}c$ CUPy anet コントランス アンティーフォット<br>2 P側が、A・P・S (Anti Planet  $Ship.$ 対惑星船)だけです。

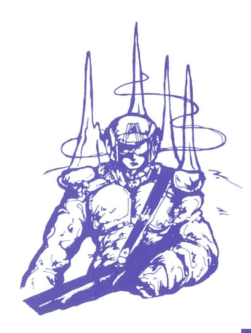

。<br>客々ーンの最初に、ランダムにイベントが発生します。 ウチュウアラシ | 総隊のJiÑiTが、2機すつ減ります。<br>| 宇宙嵐 | 艦隊のJiÑiTが、2機すつ減ります。 ノヴァ 1艦隊のUNITが、2機ずつ減ります。 コウキョウ しゅうにゅう<br>
好況 収入が2倍になります。<br>
好況 フキョウ | しゅうにゅう<br>- ネ説 | 収入がありません。<br>- ネ況 ハンラン | <sup>鬣</sup>堂レベルがダウンします。レベルが3<br>- した乱 | 以下の時は、単立にもどる事もあります。 エキビョウ あばい<br><u>まちには</u> 惑星レベルがダウンします。 ウチュウカイゾク そのターンの収入を含めて、持ち釜が単 字宙海賊教に減ります。

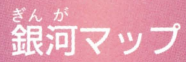

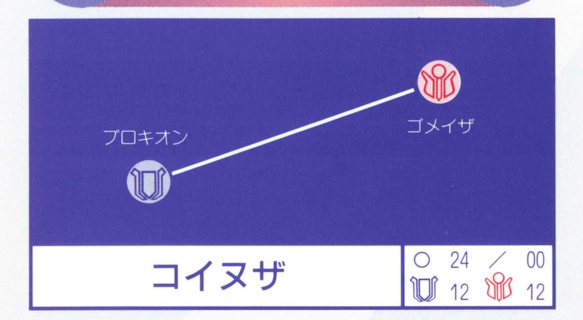

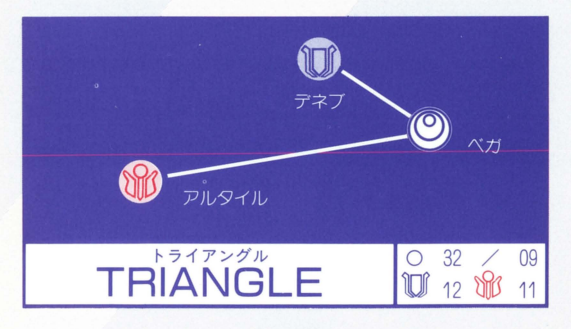

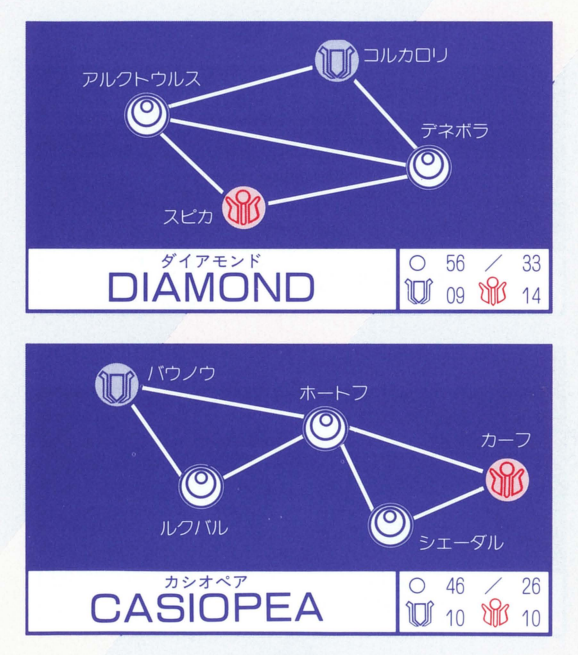

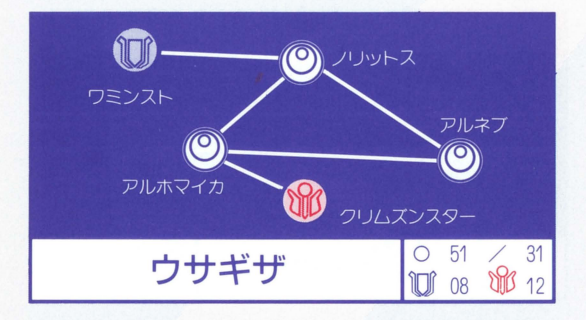

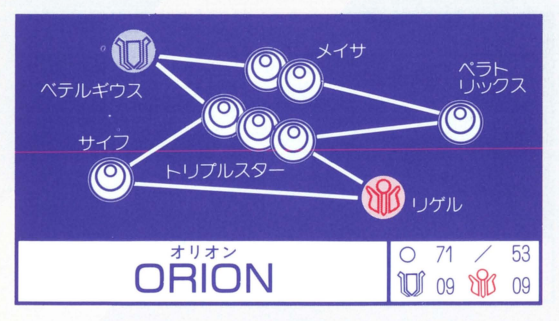

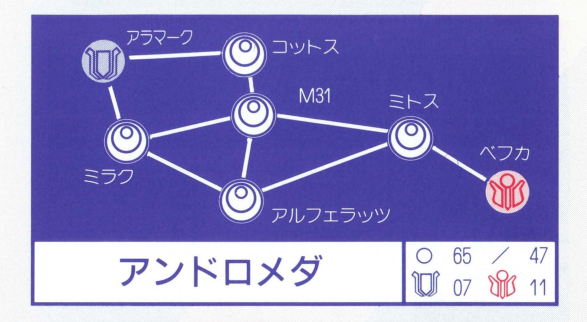

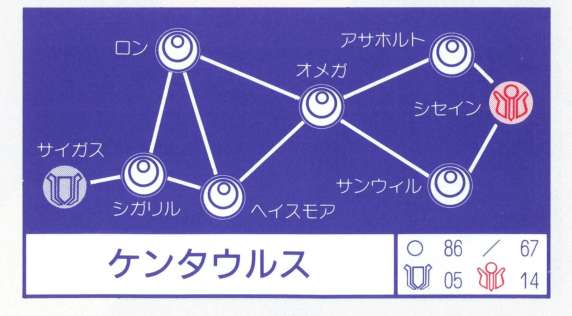

## UNIT-DE

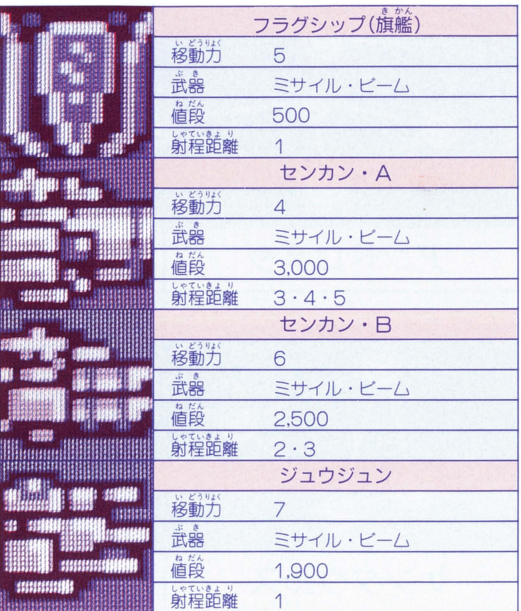

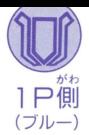

- ·センカンA· E、バスターホウは間接攻撃のみ です。
- ・バスターホウは、攻撃<sup>632</sup>模を中心に(単心・<u>)</u><br>- 下・空・着)5ヶ所のみ攻撃できます。

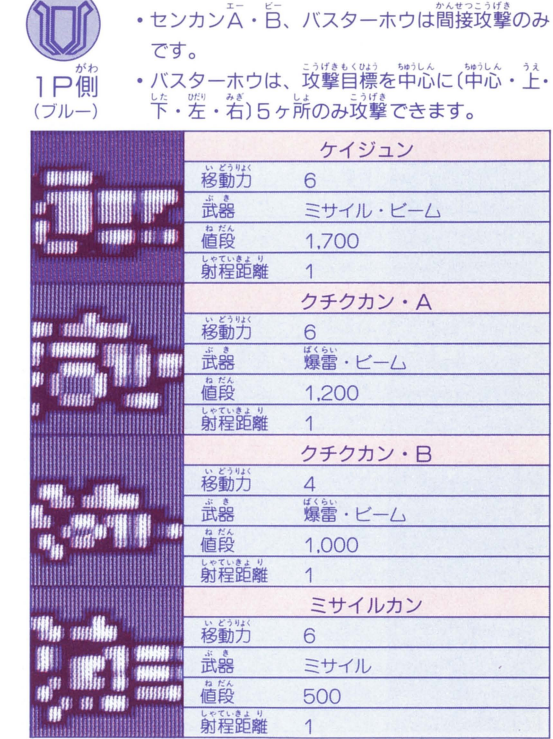

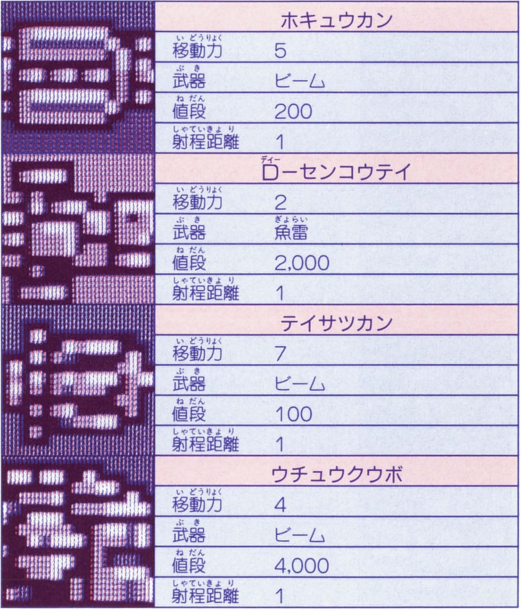

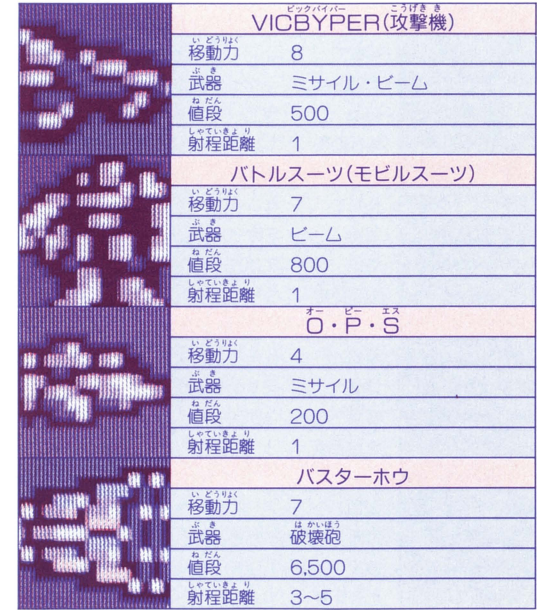

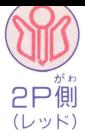

- ⑩ 鈴九司宣勺 • ビックコア、リトルコア、サイバーガンは間接 …。。。。<br>攻撃のみです。
	- ニう If~ も《"'守 、.うしん %・うしん 弓云 サイバ ガンは、攻撃 標を 心に( 心.:f. し食 I/ I,~ し' ニう6ずさ 右) 5ヶ所のみ攻撃できます。

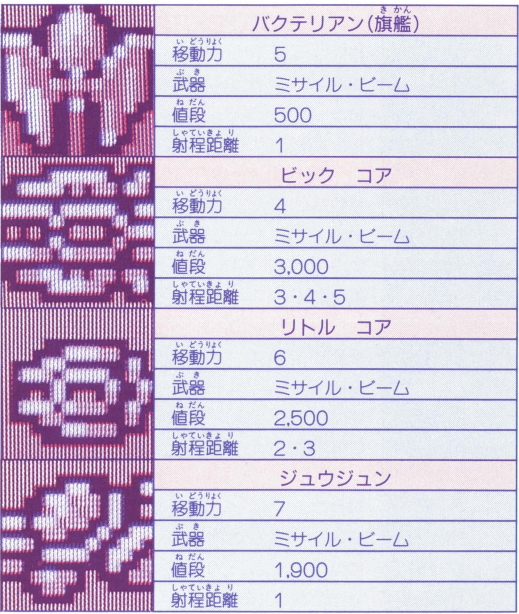

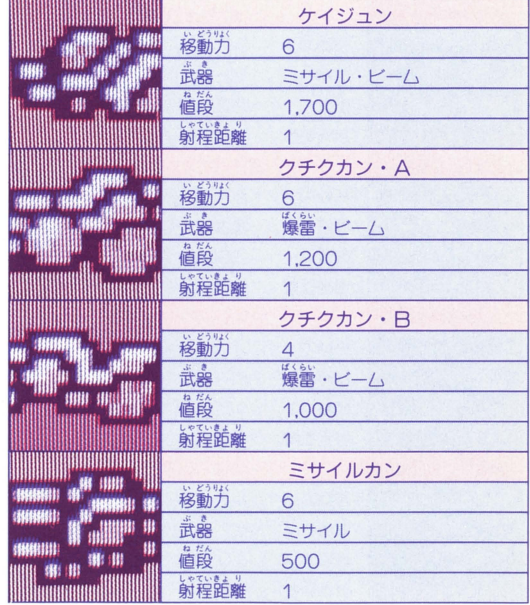

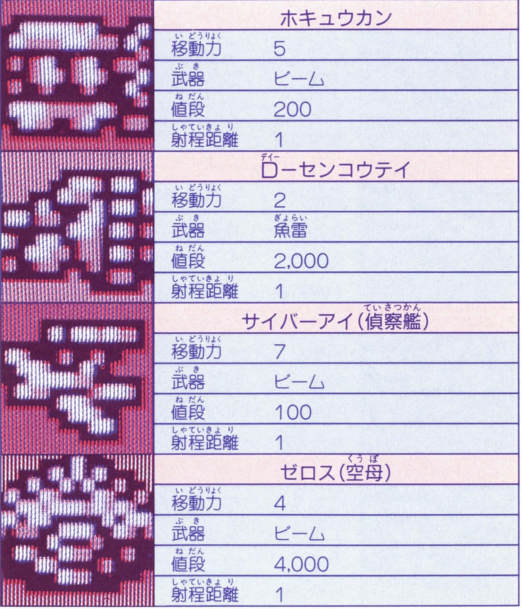

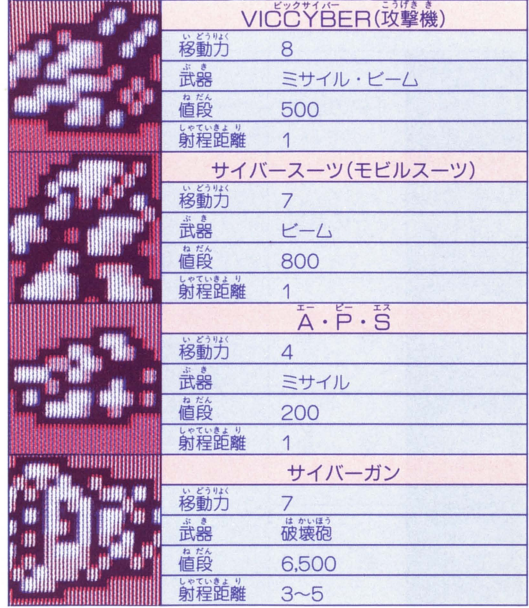

ï

ı

h

48

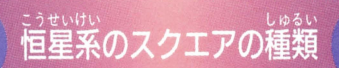

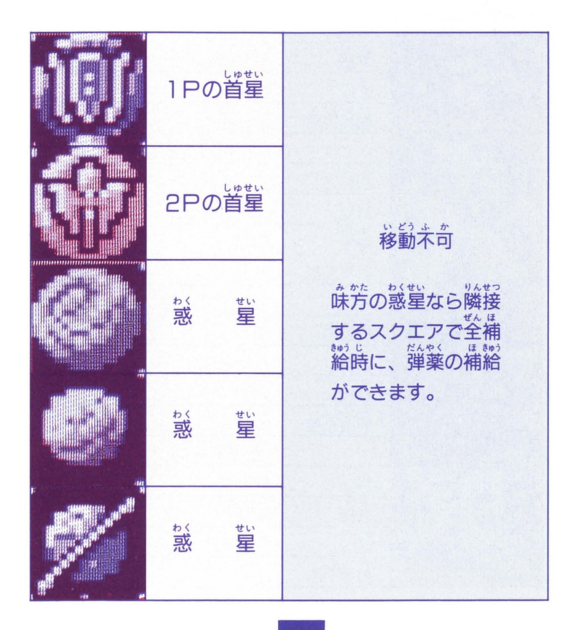

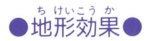

、<br>MAP上のスクエアは、キャラクターの違いによって特 ::<br>徴があります。 UNITが動かせない(乗れない)地形や、 移動力を多く必要とする地形もあります。攻撃フェイズ での戦闘で、地形を利用してプレイを行えます。 。<br>%(パーセンテージ)は、地形防御力を表わします。

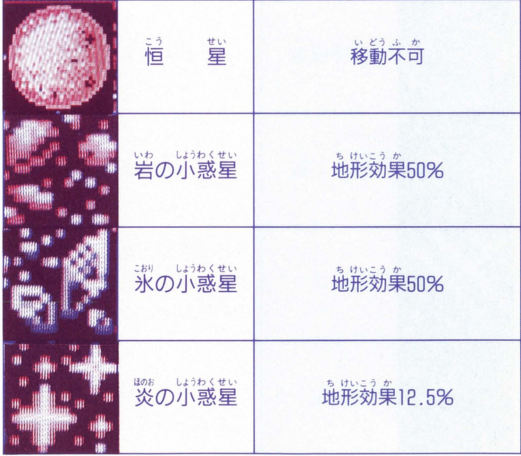

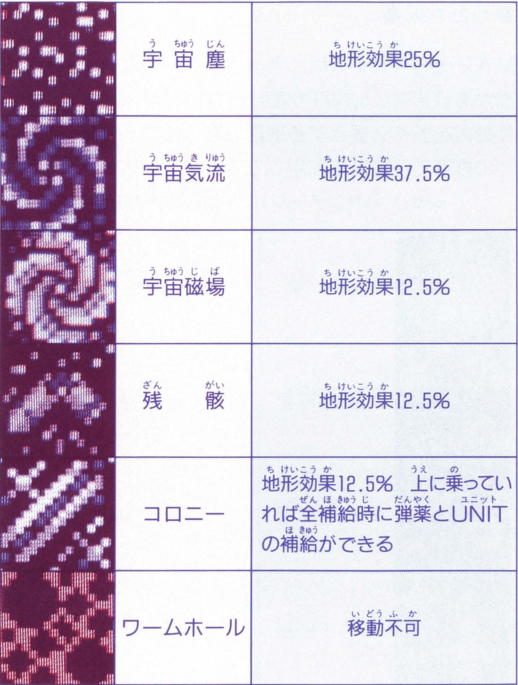

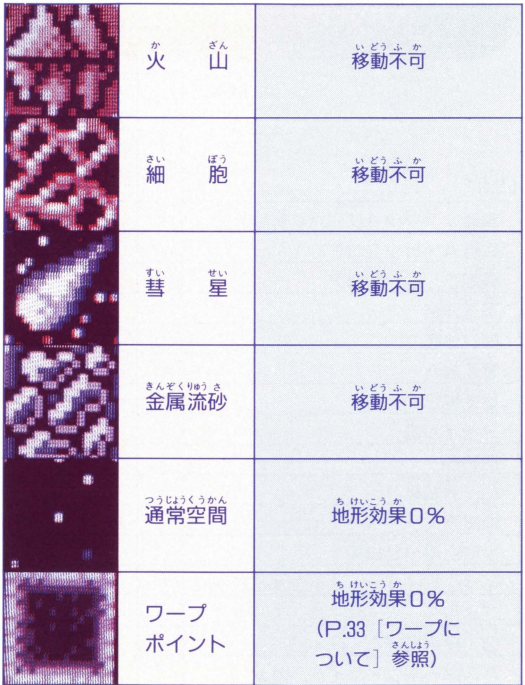

## JÑTのMĂP移動力

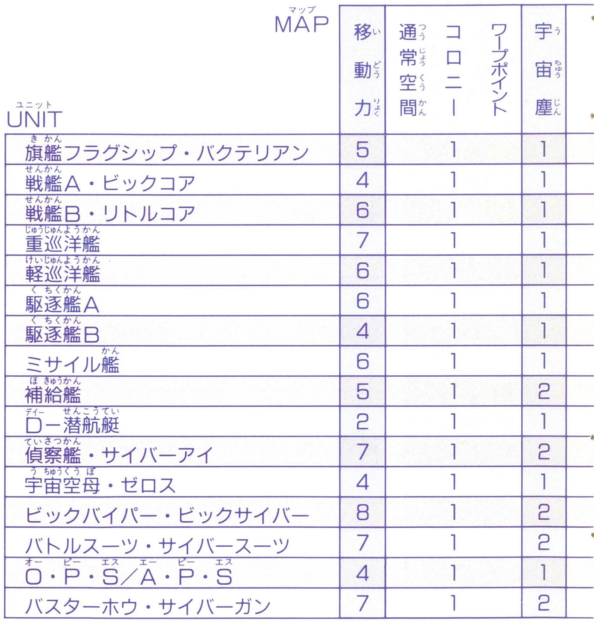

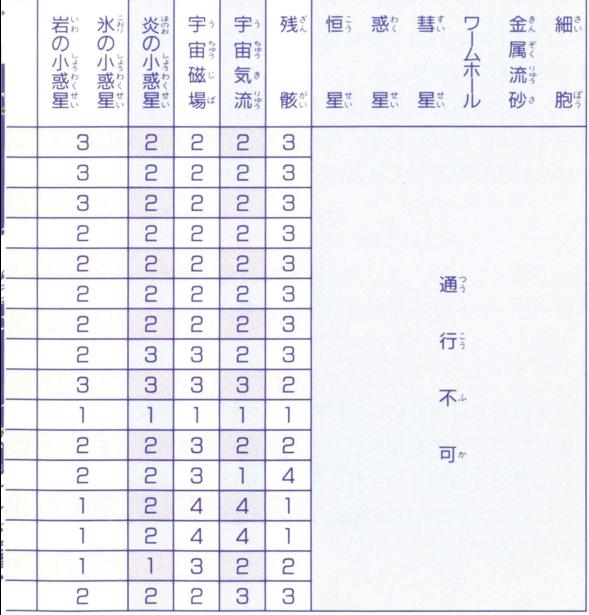

## …。<br>勝利へのポイント

<sub>コ</sub><br>COMICWARSで勝利を納めるためにいくつかのポ イントを紹介します。 まず、<sup>な</sup>まかなところでは、お釜を貯めて高性能なUÑIT をつくるか、敵よりも<sup>貰</sup>く攻め込むかです。また、UNIT MAPの特徴を早く理解することも大切です。

### ワープポイントの活用

ワープポイントや、エリアに敵をおびきよせて、その上 にワープアウトすると敵は消滅します。

#### 敵の惑星を取る

を貯めて高性能のUNITを買うのが勝つ秘訣、敵が 。。<br>領したばかりの惑星ならレベルも低くて占領しやすい。 平笠の送量を苫嶺するより、議の送量は、ちょっと主ご わいけれど、古領すれば自軍のゴジドが増え、敵の収入 、<br>り一石二鳥です。

## \*\*\*\*\*\*\* そんそく<br>**艦隊間での転属〔ゴウリュウ〕**

くうかん い どう フェイズで、"ゴウリュウ"を選べば、艦隊間 や、総隊内での転属ができます。だから、レベルの高い 。<br>司爷官の艦隊に戦力を集中させたりする事もできるわけ です。

## か、<br>相手の攻撃フェイズの3ATTACK自 つ巻 こう,,. ;欠の攻撃フェイズは、自軍先行だから、 2回続けて動け ます。

うら<sub>校</sub>

やりロがキタナイ!と罵声を落びせられてもヨイという 人は・・・・・・

<u>s --</u><br>SAVE, LOADを活用。司令官募集フェイズでレベル の<sup>後</sup>いのがきたり、<sup></sup>箱手にいいイベントがきたりしたら …<br>LÖAD. SÄVEしたところからプレイできます。

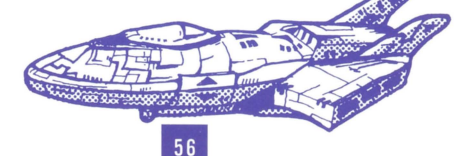

## 画面表示の索引

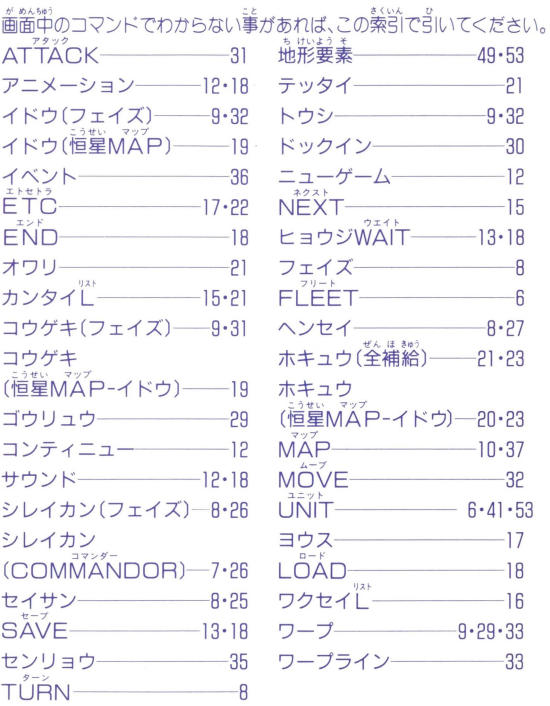

メモリバックアップ機能つきカセットの注意

このカセット内部には、ゲームの途中経渦等をメモリ (記憶)しておくバックアップ機能があります。ファミコ ……<br>本体のリセットスイッチを押しながら電源スイッチを  $\mathsf{O}^{\dagger 2}$ Fにしてください。メモリー $\breve{\mathsf{R}}$ 容がS $\mathsf{\breve{\lambda}} \check{\mathsf{V}}$ Eした $\stackrel{\leftrightarrow}{\mathsf{H}}$ までバックアップされます。<sup>だ</sup>しく操作しないと、メモ リーの内容が消えることがあります。 なお、下記の注意をお守り下さい。

- 1. カセットを交換する時は、かならず電源を切ってください。
- 2. むやみに電源スイッチをON.OFF.しないでください。
- 3. 精密機械ですので、極端な温度条件下での使用や保管、強いショ ッつを避けてください。また、絶対にカセットを分解しないでください。
- 4. 端字部に手を触れたり、「氷にぬらすなど、汚さないでください。 設局の蹟国になります。
- 5. シンナー、ベンジン、アルコールなどの揮発油ではふかないでく ださい。
- 6. 使用後はACアダプタをコンセント力、ら必す抜いてください。
- 7. テレビ画面から、できるだけ離れてゲームをしてください。
- 8. 萇時簡ゲームをする時は、健康のため約2時簡ごとに10分~15分の 小休止をしてください。

ないようおよ めいしょうとう このゲームの内容及び名称等は、フィクションであり、実在す るものとは一切関係ありません。

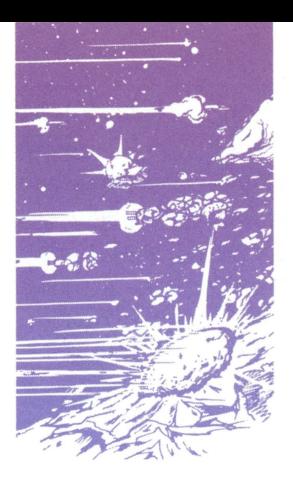

#### コナミ株式会社

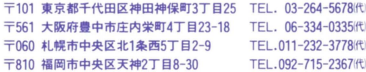

#### コナミ・テレホンサービス

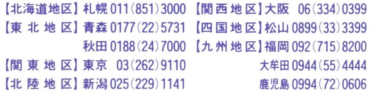

#### コァミリー コンピュータ・ファミコンは任天堂の商標です。

FOR SALE and USE IN JAPAN ONLY 本品の輸出、使用営業及び賃貸を禁じます。